# **INTRODUCCIÓN**

El mercado bursátil se mueve por indicadores técnicos, existen varios tipos de volatilidad, de volumen de ciclo, de velas, soportes, resistencias, medias móviles…

Una excelente página para ver todos los indicadores técnicos bursátiles es webull <https://app.webull.com/trade?source=seo-google-home>

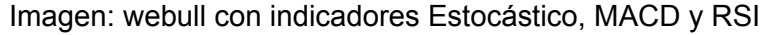

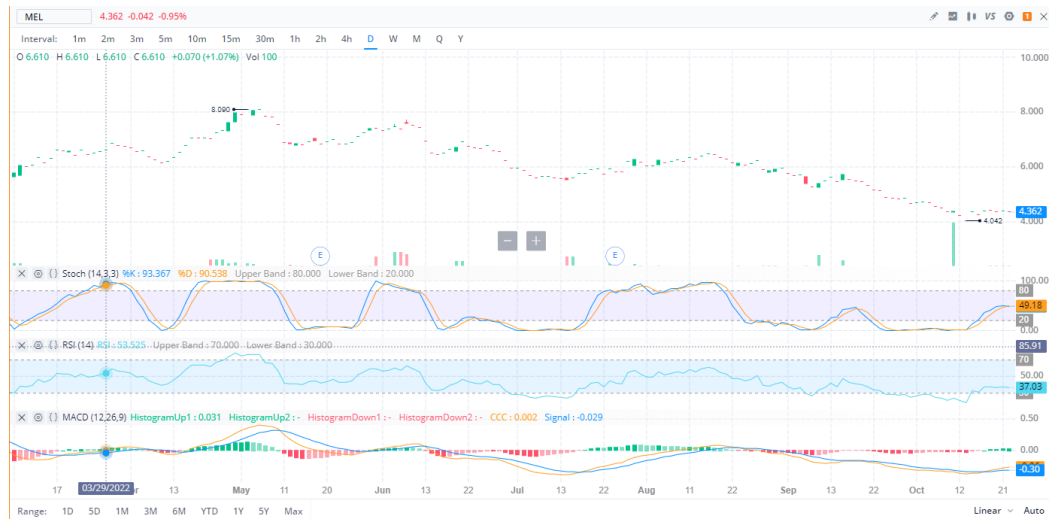

Sobre las gráficas de bolsa se ha inventado TODO lo posible para predecir la bolsa , con resultados dispares, dejando claro la dificultad de predecir el comportamiento humano

Estos indicadores indican donde comprar y vender , existen muchas creencias sobre ellos (nos referimos en creencias , ya que si funcionaran siempre todos seriamos ricos)

Todo indicador técnico se puede obtener mediante operaciones matemáticas programables

Tres ejemplos:

**RSI** o índice de fuerza relativa es un oscilador que refleja la fuerza relativa Mayor que 70 sobrecomprado , indica que va a bajar Menos que 70 sobrevendido, indica que va a subir

**MACD** es el acrónimo de Moving Average Convergence / Divergence. El MACD en bolsa se utiliza para medir la robustez del movimiento del precio. A través del cruce de la línea de este indicador y de la media

Se opera atendiendo a los cruces entre estas dos líneas O bien se opera cuando ambas superan el cero

**Vela: Estrella de la mañana** El patrón de estrella de la mañana se considera una señal de esperanza en una tendencia bajista del mercado

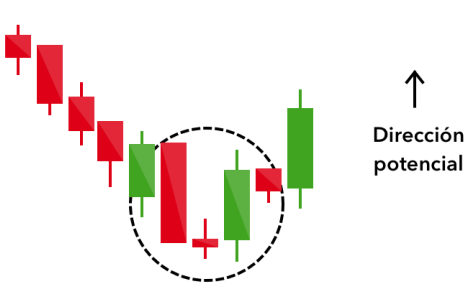

Estos indicadores estan presentes, en refutadas y populares paginas web como investing.com para ser analizados por el mercado <https://es.investing.com/equities/apple-computer-inc-technical>

La dificultad es mayúscula de predecir el precio de cualquier acción. Inflación , guerras, populismos, todo ello condiciona la economía , y se hace difícil , sino imposible predecir qué hará Vladimir Putin mañana.

Ahí entra el principio de profecía autocumplica de explicado así por Robert K. Merton, La profecía que se autorrealiza es, al principio, una definición "falsa" de la situación, que despierta un nuevo comportamiento que hace que la falsa concepción original de la situación se vuelva "verdadera".

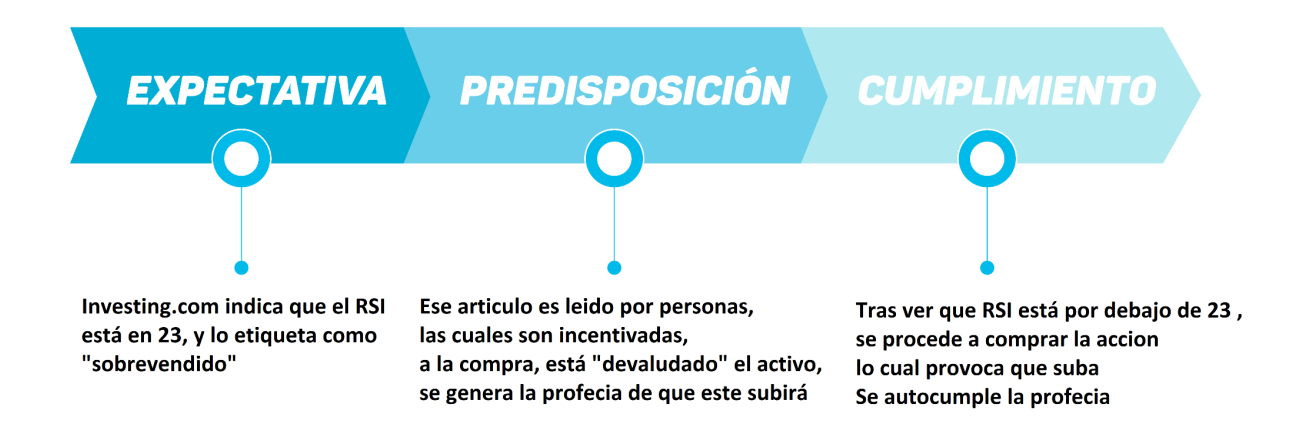

## **OBJETIVO**

Entendiendo el principio de profecía autocumplida, se puede obtener el patrón de las mismas, mediante la recogida masiva de patrones técnicos, su cálculo y el estudio de sus patrones

Para ello , se emplearán técnica como el big data mediante librerías Pandas Python, el machine learning mediante Sklearn, XGB y redes neuronales mediante la librería abierta de google Tensor Flow

El resultado se mostrará de forma sencilla y amigable mediante alertas en móvil o ordenador. Ejemplo de alerta en tiempo real a través del bot de telegram [https://t.me/Whale\\_Hunter\\_Alertbot](https://t.me/Whale_Hunter_Alertbot)

Los modelos machine learnig Sklearn, XGB y Tensor Flow , mediante el aprendizaje de los últimos meses detectan el punto de venta. Para detectar este punto de venta se han tenido en cuenta una serie de indicadores: olap VMAP, ma SMA 50, ichi senkou a, olap\_BBAND\_dif , mtum\_MACD\_ext, olap\_BBAND\_MIDDLE, mtum MACD ext signal, fibo s1, volu PVI 1, ma KAMA 5, etcétera.

En la imagen se muestran: MACD, RSI , estocástico y Balance of power (Elder Ray) La alerta es mandada en la línea vertical, durante los 4 siguientes periodos la acción decrece un 2,4%. Cada periodo-vela de la imagen indica 15 minutos.

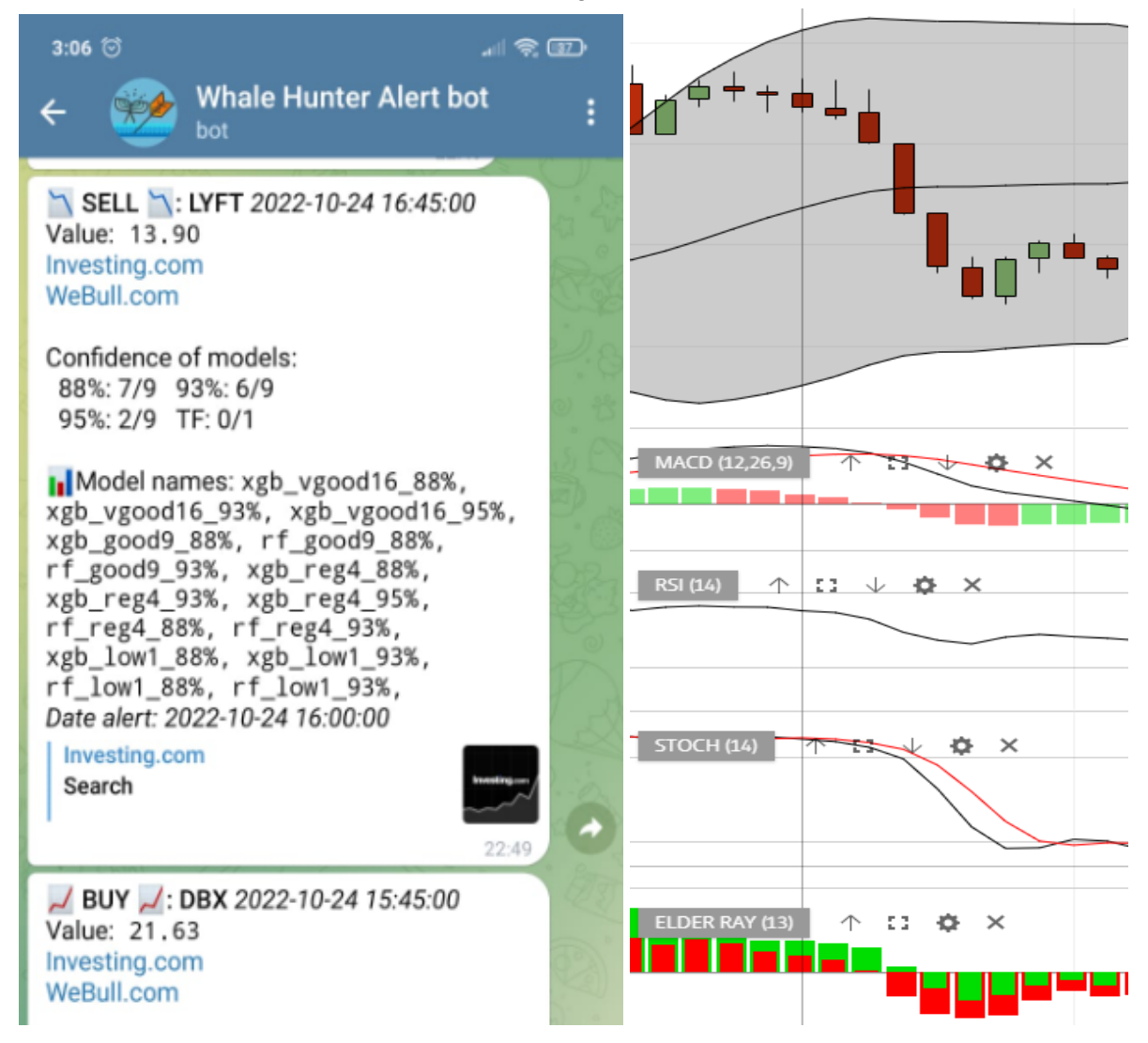

## **FUNCIONAMIENTO**

### **#1 Recogida de datos**

Recoger datos para entrenar el modelo

yhoo generate big all csv.py

Se obtienen los datos de cierre , mediante yahoo API finance , y se calculan centenares de patrones técnicos mediante las librerías pandas ta y talib yhoo history stock.get SCALA csv stocks history Download list()

El modelo para ser capaz de entrenarse en detectar puntos de compra y de venta, crea la columna buy seel point tiene valor de: 0, -100, 100. Estos son detectados en función de los máximos cambios, (positivos 100, negativo -100) en el histórico de los últimos meses, este punto será con los que se entrene el entrenamiento, también llamado el *ground true* Se asignará valor en buy seel point si el incremento o decremento de la acción es mayor del 2,5% en un periodo de 3 horas, mediante la funcion get buy sell points Roll

Una vez obtenidos los datos históricos de la acción y calculados todos los indicadores técnicos, un total de 1068, se generan ficheros de tipo

AAPL stock history MONTH 3 AD.csv

Ejemplo del fichero con los ocho primeros indicadores:

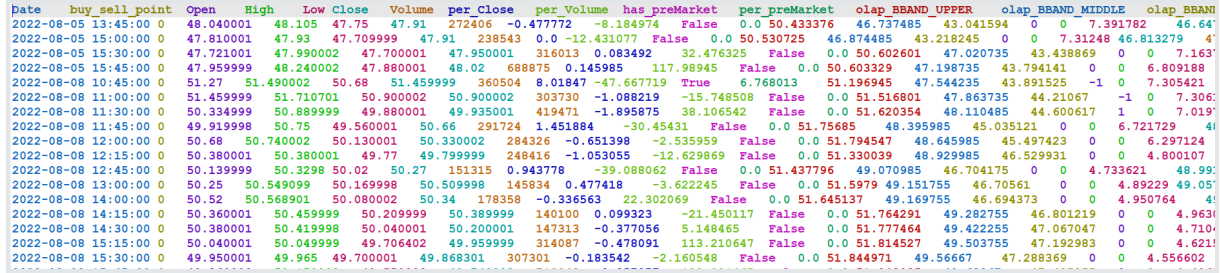

Esta obtención de datos es personalizable, se puede obtener y entrenar modelos de cualquier acción del Nasdaq, para otros indicadores o cripto-activos , también es posible mediante pequeños cambios.

A través de la clase **Option\_Historical** existe la posibilidad de crear ficheros de datos históricos: anuales, mensuales y diarios.

**class Option Historical**(Enum): YEARS  $3 = 1$ , MONTH  $3 = 2$ , MONTH 3 AD = 3, DAY  $6 = 4$ , DAY  $1 = 5$ 

Se generan los ficheros *\d\_price\min\_max\AAPL\_min\_max\_stock\_MONTH\_3.csv* , los cuales guardan el max y min valor de cada columna , para que sea leido en Model predictions Nrows.py para un rapido fit scaler() (es el proceso "limpieza" que requieren los datos antes de entrar en los modelos de entrenamiento AI) . Esta operación es de vital importancia para una correcta optimización en la lectura de datos en tiempo real.

### **#1.1 Tipos de indicadores**

Durante la generación de fichero de recogida de datos del punto 1 AAPL stock history MONTH 3 AD.csv se calculan 1068 indicadores técnicos, los cuales se dividen en subtipos, en función de **prefijos** en el nombre. Lista de prefijos y ejemplo de nombre de alguno de ellos.

- Overlap o superposición: **olap\_**
- olap\_BBAND\_UPPER, olap\_BBAND\_MIDDLE, olap\_BBAND\_LOWER, ● Momentum: **mtum\_**
	- mtum MACD, mtum MACD signal, mtum RSI, mtum STOCH k,
- Volatilidad: **vola\_** vola\_KCBe\_20\_2, vola\_KCUe\_20\_2, vola\_RVI\_14

```
● Patrones de ciclo: cycl_
         cycl DCPHASE, cycl PHASOR inph, cycl PHASOR quad
● Patrones de velas: cdl_
         cdl RICKSHAWMAN, cdl RISEFALL3METHODS,
         cdl_SEPARATINGLINES
● Estadística: sti_
         sti STDDEV, sti TSF, sti VAR
● Medias móviles: ma_
         ma_SMA_100, ma_WMA_10, ma_DEMA_20, ma_EMA_100,
         ma_KAMA_10,
● Tendencia: tend_ y ti_
         tend renko TR, tend renko brick, ti acc dist,
         ti_chaikin_10_3
● Resistencias y soportes sufijos: _s3, _s2, _s1, _pp, _r1, _r2, _r3
         fibo s3, fibo s2, fibo s1, fibo pp, fibo r1, fibo r2,
         fibo_r3
         demark s1, demark pp, demark r1
● Punto de intersección con resistencia o soporte: pcrh_
         pcrh demark s1, pcrh demark pp, pcrh demark r1
● Punto de intersección con media móvil o de medias móviles entre ellas: mcrh_
         mcrh_SMA_20_TRIMA_50, mcrh_SMA_20_WMA_50,
```

```
mcrh_SMA_20_DEMA_100
```
● Indicadores de cambios en el índice bursátil , nasdaq: **NQ\_** NQ\_SMA\_20, NQ\_SMA\_100

Nota: Para ver los 1068 indicadores usados ir a las hojas adjuntas al final del documento.

## **#2 Filtrado de indicadores**

## **ejecutar para saber qué columnas son relevantes para la obtención del modelo** Feature selection create json.py

Hay que saber cuáles de las centenares columnas de datos técnicos , es válida para entrenar el modelo neuronal, y cuales son solo ruido. Esto se hará mediante correlaciones y modelos de Random Forest.

Responde a la pregunta:

¿qué columnas son las más relevantes para puntos de compra o venta?

Genera los ficheros *best\_selection*, los cuales son un raking de mejores datos técnicos para entrenar el modelo , se pretende pasar de 1068 columnas a unas 120 Por ejemplo, para la acción Amazon, detección puntos de compra, en el periodo Junio a Octubre 2022, los indicadores más valiosos son:

- Senkuo de la nube de Ichimoku
- Volatilidad de Chaikin
- On-balance volume

Ejemplo del fichero *plots\_relations/best\_selection\_AMNZ\_pos.json*

```
"index": {
  "12": [
```

```
"ichi_senkou_b"
],
"10": [
    "volu_Chaikin_AD"
\frac{1}{\sqrt{2}}"9": [
    "volu_OBV"
\frac{1}{2},
```
# **#3 entrenar modelos TensorFlow, XGB y Sklearn**

Model creation models for a stock.py

para ello se requiere la selección de mejores columnas del punto #2 Hay cuatro tipos de algoritmos predictivos, modelos AI:

- **Gradient Boosting** está formado por un conjunto de árboles de [decisión](https://www.cienciadedatos.net/documentos/py07_arboles_decision_python.html) individuales, entrenados de forma secuencial, de forma que cada nuevo árbol trata de mejorar los errores de los árboles anteriores. Librería Sklearn
- **Random Forest** Los bosques aleatorios son un método de aprendizaje conjunto para clasificación, regresión y otras tareas que opera mediante la construcción de una multitud de árboles de decisión en el momento del entrenamiento. Librería **Sklearn**
- **XGBoost** es una biblioteca de aumento de gradiente distribuida optimizada diseñada para ser altamente eficiente, flexible y portátil. Implementa algoritmos de aprendizaje automático bajo el marco Gradient Boosting. Librería XGBoost
- **TensorFlow TF** es una biblioteca de código abierto para aprendizaje automático a través de un rango de tareas, y desarrollado por Google para satisfacer sus necesidades de sistemas capaces de construir y entrenar redes neuronales para detectar y descifrar patrones y correlaciones, análogos al aprendizaje y razonamiento usados por los humanos. Librería TensorFlow

Existen modelos POS (compra) o modelo NEG (venta) y existe un modelo BOTH (BOTH se descarta, ya que los modelos de predicción son binario , sólo aceptan 2 posiciones, verdad o mentira)

Este punto genera modelos de predicción . sav para XGB y Sklearn. . h5 para Tensor Flow Ejemplos de nombrado: XGboost U neg vgood16 s28.sav y TF\_AMZN\_pos\_low1\_s128.h5

Formato de los nombres:

- Tipo de AI con las que se entrena puede ser:
	- XGboost, TF, TF64, GradientBoost y RandomForest
- Ticker de la acción AMZN para amazon , AAPL para Apple …
- Detecta puntos de compra o de venta pos o neg
- Cuantos indicadores han sido usados en el aprendizaje, pueden ser de 4 tipos en función de la relevancia dada por el punto *#2 Filtrado de indicadores*. Este ranking es organizado en la clase **MODEL\_TYPE\_COLM**,
	- vgood16 los mejores 16 indicadores
- good9 los mejores 32 indicadores
- reg4 los mejores 64 indicadores
- low1 los mejores 128 indicadores
- Solo para modelos TF. En función de la densidad de las neuronas usadas, definidas en la clase a\_manage\_stocks\_dict.**MODEL\_TF\_DENSE\_TYPE\_ONE\_DIMENSI** puede tomar valor: s28 s64 y s128

Estas combinaciones implican que por cada acción se crean 5 tipos de AI, cada una en  $pos$ y neg, además por cada combinación se añade las 4 configuraciones de indicadores técnicos. Esto genera 40 modelos de AI, los cuales serán seleccionados en el punto: *#4 evaluar la CALIDAD de esos modelos*

Cada vez que se genera un modelo IA, se genera un fichero de registro:

*TF\_balance\TF\_AAPL\_pos\_reg4.h5\_accuracy\_87.6%\_\_loss\_2.74\_\_epochs\_10[160].csv* Este contiene los datos de precisión y de pérdida del modelo, así como los registros del entrenamiento del mismo.

# **#4 evaluar la CALIDAD de esos modelos**

Model creation scoring.py

Para hacer una predicción con los AI, se recogen nuevos datos y se calculan los indicadores técnicos con los que ha sido entrenado según los ficheros *best\_selection*. Cuando los modelos .h5 y .sav son preguntados:

¿Esto es un punto de compra-venta?

Estos responden un número que puede variar entre 0,1 y 4 Cuanto más alto sea el número mayor probabilidad de que sea un punto de compra-venta correcto.

Cada modelo tiene una escala de puntuación en el cual se considera punto de compra venta. para unos modelos con una puntuación de más 0,4 será suficiente (normalmente los  $XGboost)$ , mientras que para otros requieren más de 1,5 (normalmente los  $TF$ ).

¿Cómo se sabe cuál es la puntuación umbral para cada modelo ? La clase Model creation scoring.py genera los ficheros umbral de puntuación *threshold*, los cuales dicen cual es el punto umbral en el cual se considera punto de compra-venta.

Cada modelo AI contará con su propio fichero de tipo: *Models/Scoring/AAPL\_neg\_\_when\_model\_ok\_threshold.csv*

Por cada acción el punto #*3 entrenar los modelos TF, XGB y Sklearn* se generan 40 modelos de AI. Esta clase evalúa y selecciona los modelos más precisos de tal forma que solo se ejecutarán en tiempo real los más precisos (normalmente se seleccionan entre 4 y 8)

```
Models/Scoring/AAPL_neg__groupby_buy_sell_point_000.json
"list_good_params": [
```

```
"r_rf_AFRM_pos_low1_",
  "r_TF64_AFRM_pos_vgood16_",
  "r_TF64_AFRM_pos_good9_",
  "r_TF_AFRM_pos_reg4_"
\frac{1}{\sqrt{2}}
```
# **#4.1 evaluar esos BENEFICIO real de modelos**

Model predictions N eval profits.py

Responde a la pregunta:

¿Si se deja N días ejecutándose, cuánto dinero hipotético se gana ? Nota: esto debe ejecutarse con datos que no hayan sido usados en el modelo de entrenamiento, preferentemente

*Models/eval\_Profits/\_AAPL\_neg\_ALL\_stock\_20221021\_\_20221014.csv*

# **#5 Hacer predicciones de la última semana**

Model\_predictions\_Nrows.py

Se puede hacer predicciones con los datos en tiempo real de la acción. A través de la llamada a la función cada 10-12min, descarga los datos de la acción en tiempo real a través de la API financiera de yahoo.

df compar, df vender = get RealTime buy seel points()

Esta ejecución genera el fichero de registro *d\_result/prediction\_results\_N\_rows.csv* Este fichero contiene información sobre cada predicción que se ha realizado. Contiene las siguientes columnas:

- Date: fecha de las prediccion
- Stock: accion
- buy\_sell: puede ser NEG o POS , dependiendo de que sea operación de compra o venta
- Close: Es el valor escalado del valor de cierre (no el valor real)
- Volume: Es el valor escalado del Volumen (no el valor real)
- 88%: Formato fraccion ( **5/6** ) ¿Cuántos modelos han predicho que es un punto de operación válido por encima del 88%? Cinco de los seis analizados
- 93%: Formato fraccion ( **5/6** ), número de modelos por encima de 93%
- 95%: Formato fraccion ( **5/6** ), número de modelos por encima de 95%
- TF: Formato fraccion ( **5/6** ), número de modelos por encima de 93%, cuya prediccion se ha hecho con modelos Tensor Flow
- Models names: nombre de los modelos que han dado positivo, con el % de acierto (88%, 93%, 95%) como sufijo

Ejemplo de registro

**2022-11-07 16:00:00 MELI NEG -51.8 -85.80 5/6 0/6 0/6 1/2 TF\_reg4\_s128\_88%, rf\_good9\_88%, rf\_low1\_88%, rf\_reg4\_88%, rf\_vgood16\_88%,**

Para ser considerada una predicción válida para operar, al menos, debe tener la mitad de la fracción de puntuación en las columnas 93% y TF .

Más de la mitad de los modelos han predicho con una puntuación superior al 93% que es un punto bueno para operar

## **#5.1 mandar alertas en tiempo real**

yhoo\_POOL\_enque\_Thread.py *multihilo encolado 2s por accion*

Existe la posibilidad de mandar las alertas de compra venta de la acción, al telegram o mail se evalúan los múltiples modelos entrenados AI , y solo los mayores de 96% de probabilidad (según lo entrenado previamente) son notificados

Cada 15 minutos , se calculan **todos** los indicadores en real time por cada acción y se evalúan en los modelos AI

En la alerta se indica qué modelos están detectando puntos de compra y venta, correctos en los que ejecutar la transacción

Estas alertas de compra-venta caducan en, más menos 7 minutos, dado la volatilidad del mercado

También se adjunta el precio al que se detectó, la hora, y los enlaces a las web de noticias. Nota: las noticias financieras siempre deben prevalecer a los indicadores técnicos.

Lo que se muestra en alerta DEBUG, es la información de

*d\_result/prediction\_results\_N\_rows.csv* del Punto: 5 hacer predicciones de la última semana Test

Enlace del Bot telegram : [https://t.me/Whale\\_Hunter\\_Alertbot](https://t.me/Whale_Hunter_Alertbot)

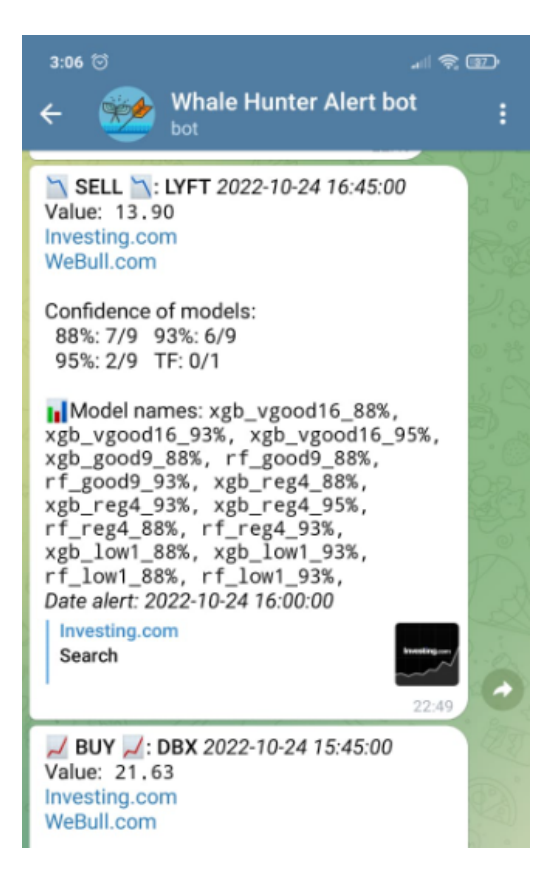

## PUESTA EN [MARCHA](#page-9-0) RÁPIDA

### PUESTA EN [MARCHA](#page-9-1)

- #1 [Recogida](#page-10-0) de datos históricos
	- 1.0 [\(Recomendado\)](#page-10-1) alphavantage API
	- 1.1 Hay que generar el [histórico](#page-11-0) de OHLCV de la acción
- 2 Filtrado de [indicadores](#page-11-1) técnicos
- 3 Generar [entrenamiento](#page-11-2) de modelos TensorFlow, XGB y Sklearn
- 4 Evaluar calidad de los modelos [predictivos](#page-12-0)
- 5 [Predicciones](#page-12-1)
	- 5.0 hacer [predicciones](#page-12-2) de la última semana Test Opcional
	- 5.1 [Conseguir](#page-12-3) datos OHLCV en tiempo real
	- 5.2 [Configurar](#page-13-0) chatID y tokes en Telegram
	- 5.3 Envío de alertas en tiempo real [Telegram](#page-13-1)
- Mejoras en los modelos predictivos, usando [multidimensionales](#page-14-0)
- TODO Lista de mejoras [sugeridas:](#page-14-1)
	- Nombres de [indicadores:](#page-15-0)

# <span id="page-9-0"></span>PUESTA EN MARCHA RÁPIDA

# Instalar requisitos

pip install -r requirements.txt

Ejecutar Utils/API alphavantage get old history.py

Ejecutar yhoo generate big all csv.py

Ejecutar Model creation models for a stock.py

Ejecutar Model creation scoring.py

Ejecutar Model predictions Nrows.py Opcional, predicciones ultima semana

Predicciones tiempo real:

Ejecutar Utils/Volume WeBull get tikcers.py Ignorar en caso de usar configuración por defecto

Configurar token bot ver punto **5.2** Configurar chatID y tokes en Telegram Ejecutar predict POOL enque Thread.py

# <span id="page-9-1"></span>PUESTA EN MARCHA

(Los tiempos de ejecución son estimados para un intel i3 y 8GB de RAM)

**0.0** El intérprete con el que se ha hecho el tutorial es python 3.8 , IDE Pycharm, precaución con la compatibilidad entre versiones de la librería pandas y python Por ejemplo: a dia de hoy no usar python 3.10 , ya que es incompatible con pandas <https://stackoverflow.com/questions/69586701/unable-to-install-pandas-for-python>

**0.1** Descargar e instalar requisitos, el proyecto es potente y exigente en cuanto a librerías pip install -r requirements.txt

**0.2** Buscar en todos los ficheros la cadena *\*\*DOCU\*\** esto permite echar un ojo a todos los ficheros que son ejecutables del tutorial puesta en marcha fácilmente

**0.3** En el fichero a manage stocks dict.py se guardan todas las configuraciones, observar el documento y saber donde se encuentra.

En él existe el diccionario DICT\_COMPANYS

El cual contiene los ID (GameStops cotiza con el ID: **GME**) de las empresas a analizar se puede personalizar y crear clase a partir de los tikers del **nasdaq** , por defecto se usará la clave **@FOLO3** la cual analizará estas 39 empresas.

### **"@FOLO3"**:

```
["UPST", "MELI", "TWLO", "RIVN", "SNOW", "LYFT", "ADBE", "UBER",
"ZI", "QCOM", "PYPL", "SPOT", "RUN", "GTLB", "MDB", "NVDA", "AMD" ,
"ADSK", "AMZN", "CRWD", "NVST", "HUBS", "EPAM", "PINS", "TTD",
"SNAP", "APPS", "ASAN", "AFRM", "DOCN", "ETSY", "DDOG", "SHOP",
"NIO", "U", "GME", "RBLX", "CRSR"],
```
Si se desea una ejecución más rápida se recomienda borrar elementos de la lista y dejar tres

### <span id="page-10-0"></span>#1 Recogida de datos históricos

### <span id="page-10-1"></span>**1.0** (Recomendado) alphavantage API

La API yfinance , si se desea intervalos entre precio y precio en intervalos de 15min está limitada a 2 meses, para obtener más datos de tiempo hasta de 2 años atrás (a más datos mejores modelos predictivos) se usa la versión gratuita de la API <https://www.alphavantage.co/documentation/>

Ejecutar Utils/API alphavantage get old history.py

La clase es personalizable: intervalos de accion, meses a preguntar y acción ID Nota: al ser la versión gratuita, existe retrato entre petición y petición, para obtener un solo historico de 2 años se toma 2-3 minutos por acción

Una vez ejecutado se rellenará la carpeta: *d\_price/RAW\_alpha* con .csv históricos OHLCV de precios de acción. Estos ficheros serán leídos en el paso siguiente. Ejemplo de nombre: alpha\_GOOG\_15min\_20221031\_\_20201112.csv

Revisar que se hayan generado uno por cada acción en *d\_price/RAW\_alpha*.

# <span id="page-11-0"></span>**1.1** Hay que generar el histórico de OHLCV de la acción

Así como el histórico de patrones técnicos. En calcular todos los patrones técnicos tarda +-1 minuto por acción

Ejecutar yhoo generate big all csv.py

Una vez ejecutado se rellenará la carpeta: *d\_price* con .csv históricos OHLCV de precios de acción.

Tres tipos de ficheros son generados ( Ejemplo de tipo de nombre para acción: AMD):

- *AMD\_SCALA\_stock\_history\_MONTH\_3\_AD.csv* con todos los patrones técnicos calculados y aplicado un fit scaler(-100, 100), es decir los precios de acción están escalados (tamaño: 30-90mb)
- *d\_price/min\_max/AMD\_min\_max\_stock\_MONTH\_3\_AD.csv* con las claves del escalado (tamaño: 2-7kb)
- *AMD* stock history MONTH 3 AD.csv el histórico puro de los OHLCV (tamaño: 2-7mb)

Nota: *MONTH\_3\_AD* significa 3 meses de *API* yfinance más el histórico recogido de alphavantage. Punto 1.0

Revisar que se hayan generado uno por cada acción.

# <span id="page-11-1"></span>2 Filtrado de indicadores técnicos

Hay que separar los indicadores técnicos que tienen relación con los puntos de compra o venta y cuales son ruido. 20 segundos por acción

Ejecutar Model creation scoring.py

Se generan tres ficheros por cada acción en la carpeta: *plots\_relations* , relaciones para compra "pos", relaciones para venta "neg" y relaciones para ambos "both"

*● plots\_relations/best\_selection\_AMD\_both.json*

Estos ficheros contienen un ranking de qué indicador técnico es mejor para cada acción Revisar que se hayan generado tres .json por cada acción en *plots\_relations* .

# <span id="page-11-2"></span>3 Generar entrenamiento de modelos TensorFlow, XGB y Sklearn

Entrenar los modelos , por cada acción se entrenan 36 modelos distintos. 15 minutos por acción.

Ejecutar Model creation models for a stock.py

Por cada acción se generan los siguientes ficheros:

Carpeta *Models/Sklearn\_smote*:

- XGboost AMD yyy xxx .sav
- RandomForest AMD yyy xxx .sav
- XGboost AMD vvy xxx .sav

Carpeta *Models/TF\_balance*:

● TF\_AMD\_yyy\_xxx\_zzz.h5

● TF\_AMD\_yyy\_xxx\_zzz.h5\_accuracy\_71.08%\_\_loss\_0.59\_\_epochs\_10[160].c sv

xxx puede tomar valor vgood16 good9 reg4 y low1

yyy puede tomar valor "pos" y "neg"

zzz puede tomar valor s28 s64 y s128

Revisar que se hayan generado todas las combinaciones de ficheros expuestos por cada acción en las subcarpetas de /*Models*.

# <span id="page-12-0"></span>4 Evaluar calidad de los modelos predictivos

De los 36 modelos creados por cada historico OHLCV de cada acción, sólo se ejecutarán en tiempo real los mejores, para seleccionar y evaluar esos mejores Ejecutar Model creation scoring.py

En la carpeta *Models/Scoring*

AMD\_yyy\_\_groupby\_buy\_sell\_point\_000.json AMD\_yyy\_\_when\_model\_ok\_threshold.csv Revisar que se hayan generado dos por cada acción.

# <span id="page-12-1"></span>5 Predicciones

<span id="page-12-2"></span>**5.0** hacer predicciones de la última semana Test Opcional

## **Ejecutar** Model predictions Nrows.py

Esta ejecución genera el fichero de registro *d\_result/prediction\_results\_N\_rows.csv* Genera un fichero de ejemplo con predicciones de la última semana, datos obtenidos con yfinance

Revisar que existen los registros

## <span id="page-12-3"></span>**5.1** Conseguir datos OHLCV en tiempo real

En caso de querer predecir acciones en la lista @FOLO3, ignorar este punto

Es difícil conseguir los OHLCV en tiempo real, en especial el volumen (yfinance da volumen en tiempo real, pero este no es un valor correcto y al cabo de 1-2 horas cambia, haciendo inviable usar yfinance para predicciones en tiempo real)

Para obtener volúmenes correctos en tiempo real, se realizan consultas a webull, por cada acción cada 2,5 minutos, se requiere un ID webull , están descargado en caché los por defecto @FOLO3 en *a\_manage\_stocks\_dict.py.DICT\_WEBULL\_ID* Pero si se desea usar acciones fuera de la lista @FOLO3

En Utils/Volume WeBull get tikcers.py

Cambiar la lista de ejemplo:

list\_stocks = [**"NEWS"**, **"STOCKS"**, **"WEBULL"**, **"IDs"**] Por los ticker nasdaq , de los webull ID que se desea obtener.

Ejecutar Utils/Volume WeBull get tikcers.py

Una vez ejecutado se mostrará una lista en pantalla, esa debe ser añadida en *a\_manage\_stocks\_dict.py.DICT\_WEBULL\_ID*

*"MELI" : 913323000, "TWLO" : 913254000,*

<span id="page-13-0"></span>**5.2** Configurar chatID y tokes en Telegram

Hay que obtener el token telegram y crear un canal Se puede conseguir el token siguiendo el tutorial: <https://www.siteguarding.com/en/how-to-get-telegram-bot-api-token> Con el token actualizar la variable de ztelegram send message handle.py *#Get from telegram*

TOKEN = **"00000000xxxxxxx"**

Una vez hecho obtenido el token se deben obtener los chatId de los usuarios y administrador

Los usuarios solo reciben alertas de venta compra y arranque , mientras que el administrador recibe la de los usuarios además de los posibles problemas.

Para obtener los chatid de cada usuario ejecutar ztelegram send message UptateUser.py y a continuacion escribir cualquier mensaje al bot, aparece tanto en consola de ejecucion como al usuario el chadID

```
[>>> BOT] Message Send on 2022-11-08 22:30:31
     Text: You "User nickname " send me:
"Hello world""
ChatId: "5058733760"
    From: Bot name
    Message ID: 915
    CHAT ID: 500000760
-----------------------------------------------
```
Recoger el *CHAT ID: 500000760*

Con los chatId de los usuarios deseados, añadirlos a la lista LIST\_PEOPLE\_IDS\_CHAT en ztelegram send message handle.py

<span id="page-13-1"></span>**5.3** Envío de alertas en tiempo real Telegram

El criterio de enviar alerta o no , está definido en el método

ztelegram send message.will send alert() .Si mas de la mitad de modelos tienen una puntuación mayor al 93% o los modelos TF tienen una puntuación mayor de 93%, se envía alerta a los usuarios consumidores

Ejecutar predict POOL enque Thread.py Esta clase hay 2 tipos de hilos

● Producer, pregunta constantemente por los datos OHLCV, una vez los obtienen los introduce en un cola

● Consumer (2 hilos corren simultáneamente) van sacando los datos OHLCV de la cola , calculan los parámetros técnicos, hacen la predicción de los modelos, las registran en zTelegram Registers.csv, y si estas cumplen los requisitos se envían por telegram

<span id="page-14-0"></span>Mejoras en los modelos predictivos, usando multidimensionales

Mejoras en los modelos predictivos TF usando tensores (múltiples matrices en el tiempo) y no matrices (mono temporales, diseño actual).

En la clase Model TF definitions.ModelDefinition.py

A través de ella se obtienen las configuraciones de los modelos, densidad, número de neuronas etc.

Existen dos métodos:

- get dicts models One dimension() se usa actualmente y genera configuraciones de modelos TF para matrices
- get dicts models multi dimension() no se encuentra en uso, está preparado para dar múltiples configuraciones de modelos que usen tensores

Existe el metodo Utils. Utils\_model\_predict.df\_to\_df\_multidimension\_array(dataframe, BACHT\_SIZE\_LOOKBACK), el cual transforma df de 2 dimensiones [columnas, filas] a df de tres dimensiones [columnas, files, BACHT\_SIZE\_LOOKBACK ]

BACHT\_SIZE\_LOOKBACK significa cuantos registros en pasado se añaden al df, el número es configurable y valor por defecto es ocho.

Para comenzar el desarrollo debe ser llamar al método con BACHT\_SIZE\_LOOKBACK con un valor número entero, el método devolverá un df multidimensional [columnas , files, BACHT\_SIZE\_LOOKBACK ], con el que alimentar los modelos TF

Utils\_model\_predict.scaler\_split\_TF\_onbalance(df, label name=Y\_TARGET, BACHT\_SIZE\_LOOKBACK=8)

**Mejora**: Una vez se devuelven esos arrays multidimensionales, se obtienen modelos con get dicts models multi dimension() no se logra hacer entrenar un modelo y hacer una predicción con array multidimensionales

<span id="page-14-1"></span>**TODO** Lista de mejoras sugeridas:

Permitir analizar acciones fuera del nasdaq, cambiar en :

yhoo history stock. select dowload time config() Utils/API alphavantage get old history.py

Redirigir los restantes print() a Logger.logr.debug()

Traducir a traves de <https://www.deepl.com/> los posibles mensajes restantes en español a ingles

Cambiar el funcionamiento del bot, que baste com mandar e comando \start , y retirar el caso de ejecucion de ztelegram send message UptateUser.py descrito en el punto: 5.2

Enviar alerta en tiempo real mail

Revisar Stock prediction fail LSTM LSTM time series + stock price prediction = FAI <https://www.kaggle.com/code/carlmcbrideellis/lstm-time-series-stock-price-prediction-fail>

### <span id="page-15-0"></span>Nombres de indicadores:

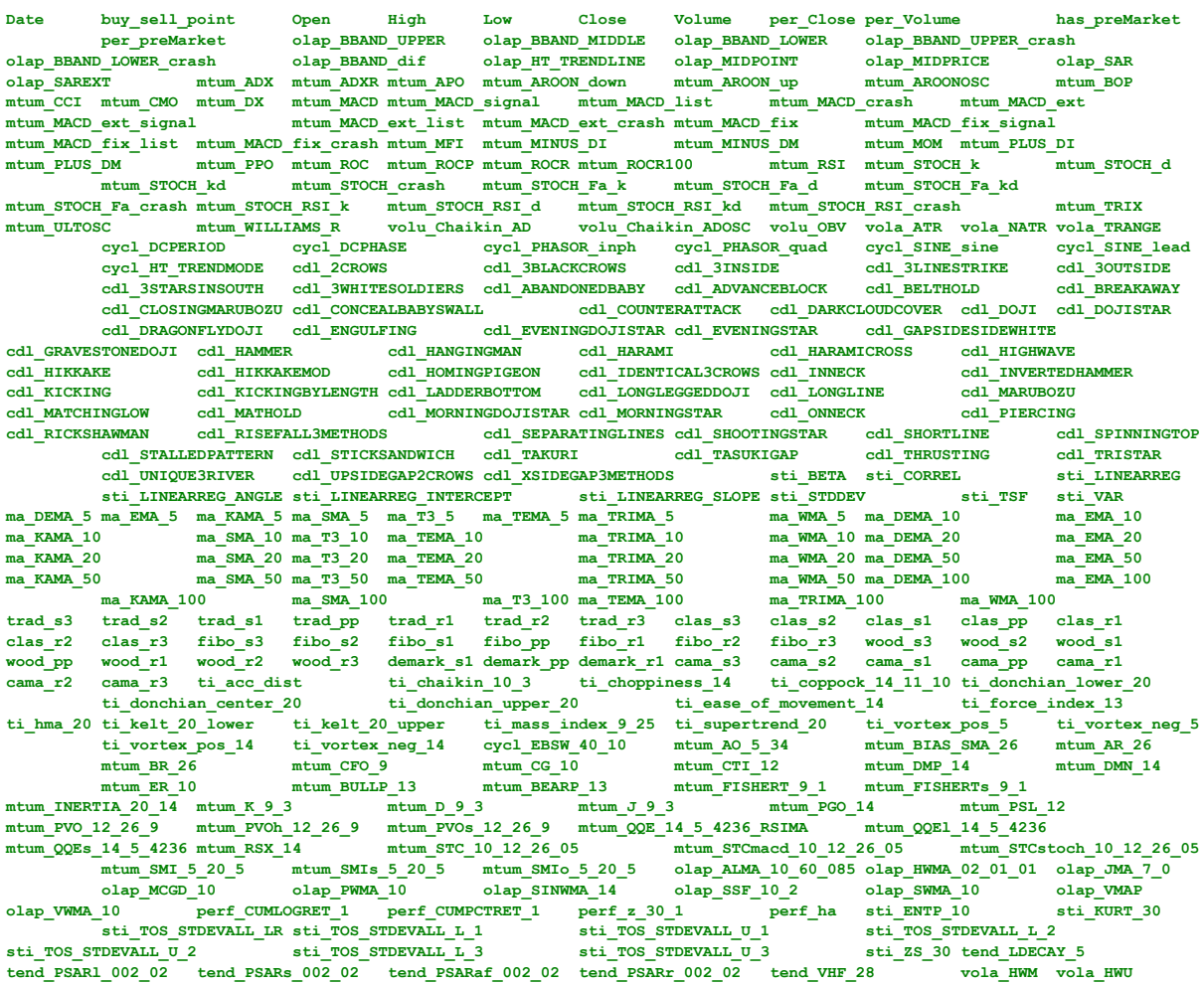

vola\_KML vola\_KCLe\_20\_2 vola\_KCLe\_20\_2 vola\_KCUe\_20\_2 vola\_RUL\_14 vola\_THERNO\_20\_2\_05<br>vola\_THERNOma\_20\_2\_05 vola\_THERNO1\_20\_2\_05 vola\_THERNOS\_20\_2\_05 vola\_TRUERANGE\_1 volu\_EVI\_14<br>mtum\_td\_seq mtum\_td\_seq isig tend\_hh tend\_h **tend\_renko\_change pcrh\_trad\_s3 pcrh\_trad\_s2 pcrh\_trad\_s1 pcrh\_trad\_pp pcrh\_trad\_r1 pcrh\_trad\_r2 pcrh\_trad\_r3 pcrh\_clas\_s3 pcrh\_clas\_s2 pcrh\_clas\_s1 pcrh\_clas\_pp pcrh\_clas\_r1 pcrh\_clas\_r2 pcrh\_clas\_r3 pcrh\_fibo\_s3 pcrh\_fibo\_s2 pcrh\_fibo\_s1 pcrh\_fibo\_pp pcrh\_fibo\_r1 pcrh\_fibo\_r2 pcrh\_fibo\_r3 pcrh\_wood\_s3 pcrh\_wood\_s2 pcrh\_wood\_s1 pcrh\_wood\_pp pcrh\_wood\_r1 pcrh\_wood\_r2 pcrh\_wood\_r3 pcrh\_demark\_s1 pcrh\_demark\_pp pcrh\_demark\_r1 pcrh\_cama\_s3 pcrh\_cama\_s2 pcrh\_cama\_s1 pcrh\_cama\_pp**  $\begin{array}{l} {\text{mcr}}\\ {\text{mcr}}\\ \text{mcr}}\\ {\text{mcr}}\\ {\text{mcr}}\\ {\text{mcr}}\\ {\text{mcr}}\\ {\text{mcr}}\\ {\text{mcr}}\\ {\text{mcr}}\\ {\text{m$ **mcrh\_DEMA\_5\_SMA\_10 mcrh\_DEMA\_5\_T3\_10 mcrh\_DEMA\_5\_TEMA\_10** mcrh\_DEMA\_5\_TRIMA\_10 **mcrh\_DEMA\_5\_DEMA\_20 mcrh\_DEMA\_5\_EMA\_20 mcrh\_DEMA\_5\_KAMA\_20 mcrh\_DEMA\_5\_SMA\_20 mcrh\_DEMA\_5\_T3\_20 mcrh\_DEMA\_5\_TEMA\_20 mcrh\_DEMA\_5\_TRIMA\_20 mcrh\_DEMA\_5\_WMA\_20 mcrh\_DEMA\_5\_DEMA\_50 mcrh\_DEMA\_5\_EMA\_50 mcrh\_DEMA\_5\_KAMA\_50** mcrh\_DEMA\_5\_sMA\_50 mcrh\_DEMA\_5\_T3\_50 mcrh\_DEMA\_5\_TEMA\_50 mcrh\_DEMA\_5\_TRIMA\_50 mcrh\_DEMA\_5\_WMA\_50<br>mcrh\_DEMA\_5\_DEMA\_100 mcrh\_DEMA\_5\_T3\_50 mcrh\_DEMA\_5\_TEMA\_50 mcrh\_DEMA\_5\_TRIMA\_50 mcrh\_DEMA\_5\_TMMA\_5\_T3\_100<br>mcrh\_DEMA\_5\_DEMA\_10 **mcrh\_DEMA\_5\_DEMA\_100 mcrh\_DEMA\_5\_EMA\_100 mcrh\_DEMA\_5\_KAMA\_100 mcrh\_DEMA\_5\_SMA\_100 mcrh\_DEMA\_5\_T3\_100 mcrh\_DEMA\_5\_TEMA\_100 mcrh\_DEMA\_5\_TRIMA\_100 mcrh\_DEMA\_5\_WMA\_100 mcrh\_DEMA\_5\_ti\_h20 mcrh\_EMA\_5\_DEMA\_10** mcrh\_EMA\_5\_EMA\_10 mcrh\_EMA\_5\_KAMA\_10 mcrh\_EMA\_5\_SMA\_10 mcrh\_EMA\_5\_T3\_10 mcrh\_EMA\_5\_TEMA\_10 mcrh\_EMA\_5\_TRIMA\_10<br>mcrh\_EMA\_5\_WMA\_10 mcrh\_EMA\_5\_DEMA\_20 mcrh\_EMA\_5\_EMA\_20 mcrh\_EMA\_5\_KAMA\_20 mcrh\_EMA\_5\_SMA\_20 mcrh\_EMA\_5\_T3\_20<br>mc **mcrh\_EMA\_5\_SMA\_50 mcrh\_EMA\_5\_T3\_50 mcrh\_EMA\_5\_TEMA\_50 mcrh\_EMA\_5\_TRIMA\_50 mcrh\_EMA\_5\_WMA\_50 mcrh\_EMA\_5\_DEMA\_100 mcrh\_EMA\_5\_EMA\_100 mcrh\_EMA\_5\_KAMA\_100 mcrh\_EMA\_5\_SMA\_100 mcrh\_EMA\_5\_T3\_100 mcrh\_EMA\_5\_TEMA\_100 mcrh\_EMA\_5\_TRIMA\_100 mcrh\_EMA\_5\_WMA\_100 mcrh\_EMA\_5\_ti\_h20 mcrh\_KAMA\_5\_DEMA\_10 mcrh\_KAMA\_5\_EMA\_10 mcrh\_KAMA\_5\_KAMA\_10** mcrh\_KAMA\_5\_SMA\_10 mcrh\_KAMA\_5\_T3\_10 mcrh\_KAMA\_5\_TEMA\_10 mcrh\_KAMA\_5\_TRIMA\_10 mcrh\_KAMA\_5\_WMA\_5\_WMA\_10<br>mcrh\_KAMA\_5\_DEMA\_20 mcrh\_KAMA\_5\_EMA\_20 mcrh\_KAMA\_5\_KAMA\_20 mcrh\_KAMA\_5\_SMA\_20 mcrh\_KAMA\_5\_T3\_20 mcrh\_KAMA\_5\_TEMA\_20<br>mcr **mcrh\_KAMA\_5\_SMA\_50** mcrh\_KAMA\_5\_T3\_50 mcrh\_KAMA\_5\_TEMA\_50 mcrh\_KAMA\_5\_TRIMA\_50 mcrh\_KAMA\_5\_MMA\_5\_MMA\_50<br>mcrh\_KAMA\_5\_DEMA\_100 mcrh\_KAMA\_5\_EMA\_100\_mcrh\_KAMA\_5\_KAMA\_5\_KAMA\_100 mcrh\_KAMA\_5\_SMA\_100\_mcrh\_KAM **mcrh\_KAMA\_5\_DEMA\_100 mcrh\_KAMA\_5\_EMA\_100 mcrh\_KAMA\_5\_KAMA\_100 mcrh\_KAMA\_5\_SMA\_100 mcrh\_KAMA\_5\_T3\_100 mcrh\_KAMA\_5\_TEMA\_100 mcrh\_KAMA\_5\_TRIMA\_100 mcrh\_KAMA\_5\_WMA\_100 mcrh\_KAMA\_5\_ti\_h20 mcrh\_SMA\_5\_DEMA\_10** mcrh\_SMA\_5\_EMA\_10 mcrh\_SMA\_5\_KAMA\_10 mcrh\_SMA\_5\_SMA\_10 mcrh\_SMA\_5\_T3\_10 mcrh\_SMA\_5\_TEMA\_10 mcrh\_SMA\_5\_TRIMA\_10<br>mcrh SMA 5 WMA 10 mcrh SMA 5 DEMA 20 mcrh SMA 5 EMA 20 mcrh SMA 5 KAMA 20 mcrh SMA 5 SMA 20 mcrh SMA 5 T3 20 mcrh\_SMA\_5\_TEMA\_20 mcrh\_SMA\_5\_TRIMA\_20 mcrh\_SMA\_5\_WMA\_20 mcrh\_SMA\_5\_DEMA\_50 mcrh\_SMA\_5\_EMA\_50 mcrh\_SMA\_5\_KAMA\_50<br>mcrh\_SMA\_5\_SMA\_50 mcrh\_SMA\_5\_T3\_50 mcrh\_SMA\_5\_TEMA\_50 mcrh\_SMA\_5\_TRIMA\_50 mcrh\_SMA\_5\_WMA\_50 mcrh\_SMA\_5\_DEMA\_1 mcrh\_SMA\_5\_EMA\_100 mcrh\_SMA\_5\_KAMA\_100 mcrh\_SMA\_5\_SMA\_100 mcrh\_SMA\_5\_T3\_100 mcrh\_SMA\_5\_TEMA\_100 mcrh\_SMA\_5\_TRIMA\_100<br>mcrh\_SMA\_5\_WMA\_100 mcrh\_SMA\_5\_ti\_h20 mcrh\_T3\_5\_DEMA\_10 mcrh\_T3\_5\_EMA\_10 mcrh\_T3\_5\_KAMA\_10 mcrh\_T3\_5\_SMA\_10 mcrh\_T3\_5\_T3\_10 mcrh\_T3\_5\_TEMA\_10 mcrh\_T3\_5\_TRIMA\_10 mcrh\_T3\_5\_WMA\_10 mcrh\_T3\_5\_DEMA\_20<br>mcrh\_T3\_5\_EMA\_20 mcrh\_T3\_5\_KAMA\_20 mcrh\_T3\_5\_SMA\_20 mcrh\_T3\_5\_T3\_20 mcrh\_T3\_5\_TEMA\_20 mcrh\_T3\_5\_TRIMA\_20<br>mcrh\_T3\_5\_WM **mcrh\_T3\_5\_TEMA\_50 mcrh\_T3\_5\_TRIMA\_50 mcrh\_T3\_5\_WMA\_50 mcrh\_T3\_5\_DEMA\_100 mcrh\_T3\_5\_EMA\_100 mcrh\_T3\_5\_KAMA\_100 mcrh\_T3\_5\_SMA\_100 mcrh\_T3\_5\_T3\_100 mcrh\_T3\_5\_TEMA\_100 mcrh\_T3\_5\_TRIMA\_100 mcrh\_T3\_5\_WMA\_100 mcrh\_T3\_5\_ti\_h20 mcrh\_TEMA\_5\_DEMA\_10 mcrh\_TEMA\_5\_EMA\_10 mcrh\_TEMA\_5\_KAMA\_10 mcrh\_TEMA\_5\_SMA\_10 mcrh\_TEMA\_5\_T3\_10 mcrh\_TEMA\_5\_TEMA\_10** MCCH\_TEMA\_5\_TRIMA\_10 mcch\_TEMA\_5\_WMA\_10 mcch\_TEMA\_5\_DEMA\_20 mcch\_TEMA\_5\_EMA\_20 mcch\_TEMA\_5\_KAMA\_20<br>MCCh\_TEMA\_5\_SMA\_20 mcch\_TEMA\_5\_T3\_20 mcch\_TEMA\_5\_TEMA\_20 mcch\_TEMA\_5\_TRIMA\_20 mcch\_TEMA\_5\_WMA\_20 **mcrh\_TEMA\_5\_DEMA\_50 mcrh\_TEMA\_5\_EMA\_50 mcrh\_TEMA\_5\_KAMA\_50 mcrh\_TEMA\_5\_SMA\_50 mcrh\_TEMA\_5\_T3\_50 mcrh\_TEMA\_5\_TEMA\_50 mcrh\_TEMA\_5\_TRIMA\_50 mcrh\_TEMA\_5\_WMA\_50 mcrh\_TEMA\_5\_DEMA\_100 mcrh\_TEMA\_5\_EMA\_100 mcrh\_TEMA\_5\_KAMA\_100 mcrh\_TEMA\_5\_SMA\_100 mcrh\_TEMA\_5\_T3\_100 mcrh\_TEMA\_5\_TEMA\_100 mcrh\_TEMA\_5\_TRIMA\_100 mcrh\_TEMA\_5\_WMA\_100 mcrh\_TEMA\_5\_ti\_h20 mcrh\_TRIMA\_5\_DEMA\_10 mcrh\_TRIMA\_5\_EMA\_10 mcrh\_TRIMA\_5\_KAMA\_10 mcrh\_TRIMA\_5\_SMA\_10 mcrh\_TRIMA\_5\_T3\_10 mcrh\_TRIMA\_5\_TEMA\_10 mcrh\_TRIMA\_5\_TRIMA\_10 mcrh\_TRIMA\_5\_WMA\_10 mcrh\_TRIMA\_5\_DEMA\_20 mcrh\_TRIMA\_5\_EMA\_20 mcrh\_TRIMA\_5\_KAMA\_20 mcrh\_TRIMA\_5\_SMA\_20 mcrh\_TRIMA\_5\_T3\_20 mcrh\_TRIMA\_5\_TEMA\_20 mcrh\_TRIMA\_5\_TRIMA\_20 mcrh\_TRIMA\_5\_WMA\_20 mcrh\_TRIMA\_5\_DEMA\_50 mcrh\_TRIMA\_5\_EMA\_50 mcrh\_TRIMA\_5\_KAMA\_50 mcrh\_TRIMA\_5\_SMA\_50 mcrh\_TRIMA\_5\_T3\_50 mcrh\_TRIMA\_5\_TEMA\_50 mcrh\_TRIMA\_5\_TRIMA\_50 mcrh\_TRIMA\_5\_WMA\_50 mcrh\_TRIMA\_5\_DEMA\_100 mcrh\_TRIMA\_5\_EMA\_100 mcrh\_TRIMA\_5\_KAMA\_100 mcrh\_TRIMA\_5\_SMA\_100 mcrh\_TRIMA\_5\_T3\_100 mcrh\_TRIMA\_5\_TEMA\_100** m crh\_TRIMA\_5\_TRIMA\_100 m crh\_TRIMA\_5\_WMA\_100 m crh\_TRIMA\_5\_ti\_h20 m crh\_WMA\_5\_DEMA\_10 m crh\_WMA\_5\_EMA\_10 m crh\_WMA\_5\_EMA\_10 m crh\_WMA\_5\_EMA\_10 m crh\_WMA\_5\_EMA\_10 m crh\_WMA\_5\_EMA\_10 m crh\_WMA\_5\_EMA\_10 m crh\_WMA\_5\_EMA\_10 m **mcrh\_WMA\_5\_KAMA\_100 mcrh\_WMA\_5\_SMA\_100 mcrh\_WMA\_5\_T3\_100 mcrh\_WMA\_5\_TEMA\_100 mcrh\_WMA\_5\_TRIMA\_100** mcrh\_WMA\_5\_WMA\_100 mcrh\_WMA\_5\_ti\_h20 mcrh\_DEMA\_10\_DEMA\_20 mcrh\_DEMA\_10\_EMA\_20 mcrh\_DEMA\_10\_KAMA\_20<br>mcrh\_DEMA\_10\_SMA\_20 mcrh\_DEMA\_10\_T3\_20 mcrh\_DEMA\_10\_TEMA\_20 mcrh\_DEMA\_10\_TRIMA\_20 mcrh\_DEMA\_10\_WMA\_20 **mcrh\_DEMA\_10\_DEMA\_50 mcrh\_DEMA\_10\_EMA\_50 mcrh\_DEMA\_10\_KAMA\_50 mcrh\_DEMA\_10\_SMA\_50 mcrh\_DEMA\_10\_T3\_50 mcrh\_DEMA\_10\_TEMA\_50 mcrh\_DEMA\_10\_TRIMA\_50** <br>mcrh\_DEMA\_10\_EMA\_100 **mcrh\_DEMA\_10\_KAMA\_100** mcrh\_DEMA\_10\_SMA\_100 mcrh\_DEMA\_10\_WMA\_10\_T3\_100 MCCH\_DEMA\_10\_EMA\_100 MCCH\_DEMA\_10\_KAMA\_100 MCCH\_DEMA\_10\_SMA\_100 MCCH\_DEMA\_10\_T3\_100<br>MCCH\_DEMA\_10\_TEMA\_100 MCCH\_DEMA\_10\_TRIMA\_100 MCCH\_DEMA\_10\_WMA\_100 MCCH\_DEMA\_10\_ti\_h20<br>MCCH\_EMA\_10\_DEMA\_20 MCCH\_EMA\_10\_EMA\_20 MCCH\_EMA\_10\_K **mcrh\_EMA\_10\_TRIMA\_20 mcrh\_EMA\_10\_WMA\_20 mcrh\_EMA\_10\_DEMA\_50 mcrh\_EMA\_10\_EMA\_50 mcrh\_EMA\_10\_KAMA\_50 mcrh\_EMA\_10\_SMA\_50 mcrh\_EMA\_10\_T3\_50 mcrh\_EMA\_10\_TEMA\_50 mcrh\_EMA\_10\_TRIMA\_50 mcrh\_EMA\_10\_WMA\_50 mcrh\_EMA\_10\_DEMA\_100 mcrh\_EMA\_10\_EMA\_100 mcrh\_EMA\_10\_KAMA\_100 mcrh\_EMA\_10\_SMA\_100 mcrh\_EMA\_10\_T3\_100** mcrh\_EMA\_10\_TEMA\_100 mcrh\_EMA\_10\_TRIMA\_100 mcrh\_EMA\_10\_MMA\_100 mcrh\_EMA\_10\_ti\_h20 mcrh\_KAMA\_10\_DEMA\_20<br>mcrh KAMA 10 EMA 20 mcrh KAMA 10 KAMA 20 mcrh KAMA 10 SMA 20 mcrh KAMA 10 T3 20 mcrh KAMA 10 TEMA 20 mcrh\_KAMA\_10\_EMA\_20 mcrh\_KAMA\_10\_KAMA\_10\_KAMA\_20<br>
mcrh\_KAMA\_10\_TRIMA\_20 mcrh\_KAMA\_10\_WMA\_20 mcrh\_KAMA\_10\_DEMA\_50 mcrh\_KAMA\_10\_TEMA\_50<br>
mcrh\_KAMA\_10\_TRIMA\_20 mcrh\_KAMA\_10\_WMA\_20 mcrh\_KAMA\_10\_DEMA\_50 mcrh\_KAMA\_10\_EMA\_50<br>
mcr **mcrh\_KAMA\_10\_KAMA\_50 mcrh\_KAMA\_10\_SMA\_50 mcrh\_KAMA\_10\_T3\_50 mcrh\_KAMA\_10\_TEMA\_50 mcrh\_KAMA\_10\_TRIMA\_50** mcrh\_KAMA\_10\_WMA\_50 mcrh\_KAMA\_10\_DEMA\_100 **mcrh\_KAMA\_10\_EMA\_100** mcrh\_KAMA\_10\_TRIMA\_100 **mcrh\_KAMA\_100 mcrh\_KAMA\_100 mcrh\_KAMA\_100 mcrh\_KAMA\_100 mcrh\_KAMA\_100 mcrh\_KAMA\_100 mcrh\_KAMA\_100 mcrh\_KAMA\_100 mcrh\_** mcrh\_KAMA\_10\_SMA\_100 **mcch**\_KAMA\_100 **mcrh\_KAMA\_100 mcrh\_KAMA\_100 mcrh\_KAMA\_100 mcch**<br>
mcrh\_KAMA\_100 **mcch**\_KAMA\_10\_ti\_h20\_mcrh\_SMA\_10\_DEMA\_20 mc **mcrh\_KAMA\_10\_WMA\_100 mcrh\_KAMA\_10\_ti\_h20 mcrh\_SMA\_10\_DEMA\_20 mcrh\_SMA\_10\_EMA\_20 mcrh\_SMA\_10\_KAMA\_20** mcrh\_SMA\_10\_SMA\_20 mcrh\_SMA\_10\_T3\_20 mcrh\_SMA\_10\_TEMA\_20 mcrh\_SMA\_10\_TRIMA\_20 mcrh\_SMA\_10\_WMA\_20<br>mcrh SMA 10 DEMA 50 mcrh SMA 10 EMA 50 mcrh SMA 10 KAMA 50 mcrh SMA 10 SMA 50 mcrh SMA 10 T3 50 mcrh SMA 10 TEMA 50 mcrh\_SMA\_10\_TRIMA\_50 mcrh\_SMA\_10\_WMA\_50 mcrh\_SMA\_10\_DEMA\_100 mcrh\_SMA\_10\_EMA\_100 mcrh\_SMA\_10\_KAMA\_100<br>mcrh\_SMA\_10\_SMA\_100 mcrh\_SMA\_10\_T3\_100 mcrh\_SMA\_10\_TEMA\_100 mcrh\_SMA\_10\_TRIMA\_100 **mcrh\_SMA\_10\_WMA\_100 mcrh\_SMA\_10\_ti\_h20 mcrh\_T3\_10\_DEMA\_20 mcrh\_T3\_10\_EMA\_20 mcrh\_T3\_10\_KAMA\_20 mcrh\_T3\_10\_SMA\_20** mcrh\_T3\_10\_T3\_20 mcrh\_T3\_10\_TEMA\_20 mcrh\_T3\_10\_TRIMA\_20 mcrh\_T3\_10\_WMA\_20 mcrh\_T3\_10\_DEMA\_50 mcrh\_T3\_10\_EMA\_50<br>mcrh\_T3\_10\_KAMA\_50 mcrh\_T3\_10\_SMA\_50 mcrh\_T3\_10\_T3\_50 mcrh\_T3\_10\_TEMA\_50 mcrh\_T3\_10\_TRIMA\_50 mcrh\_T3\_10\_WMA\_50 **mcrh\_T3\_10\_DEMA\_100 mcrh\_T3\_10\_EMA\_100 mcrh\_T3\_10\_KAMA\_100 mcrh\_T3\_10\_SMA\_100 mcrh\_T3\_10\_T3\_100 mcrh\_T3\_10\_TEMA\_100** mcrh\_T3\_10\_TRIMA\_100 mcrh\_T3\_10\_WMA\_100 mcrh\_T3\_10\_ti\_h20 mcrh\_TEMA\_10\_DEMA\_20 mcrh\_TEMA\_10\_EMA\_20<br>mcrh\_TEMA\_10\_KAMA\_20 mcrh\_TEMA\_10\_SMA\_20 mcrh\_TEMA\_10\_T3\_20 mcrh\_TEMA\_10\_TEMA\_20 mcrh\_TEMA\_10\_TRIMA\_20<br>mcrh\_TEMA\_10\_WMA\_20 **mcrh\_TEMA\_10\_SMA\_50 mcrh\_TEMA\_10\_T3\_50 mcrh\_TEMA\_10\_TEMA\_50 mcrh\_TEMA\_10\_TRIMA\_50 mcrh\_TEMA\_10\_WMA\_50 mcrh\_TEMA\_10\_DEMA\_100 mcrh\_TEMA\_10\_EMA\_100 mcrh\_TEMA\_10\_KAMA\_100 mcrh\_TEMA\_10\_SMA\_100 mcrh\_TEMA\_10\_T3\_100 mcrh\_TEMA\_10\_TEMA\_100 mcrh\_TEMA\_10\_TRIMA\_100 mcrh\_TEMA\_10\_WMA\_100 mcrh\_TEMA\_10\_ti\_h20 mcrh\_TRIMA\_10\_DEMA\_20 mcrh\_TRIMA\_10\_EMA\_20 mcrh\_TRIMA\_10\_KAMA\_20 mcrh\_TRIMA\_10\_SMA\_20 mcrh\_TRIMA\_10\_T3\_20 mcrh\_TRIMA\_10\_TEMA\_20 mcrh\_TRIMA\_10\_TRIMA\_20 mcrh\_TRIMA\_10\_WMA\_20 mcrh\_TRIMA\_10\_DEMA\_50 mcrh\_TRIMA\_10\_EMA\_50 mcrh\_TRIMA\_10\_KAMA\_50 mcrh\_TRIMA\_10\_SMA\_50 mcrh\_TRIMA\_10\_T3\_50 mcrh\_TRIMA\_10\_TEMA\_50 mcrh\_TRIMA\_10\_TRIMA\_50 mcrh\_TRIMA\_10\_WMA\_50 mcrh\_TRIMA\_10\_DEMA\_100 mcrh\_TRIMA\_10\_EMA\_100 mcrh\_TRIMA\_10\_KAMA\_100 mcrh\_TRIMA\_10\_SMA\_100 mcrh\_TRIMA\_10\_T3\_100 mcrh\_TRIMA\_10\_TEMA\_100 mcrh\_TRIMA\_10\_TRIMA\_100 mcrh\_TRIMA\_10\_WMA\_100 mcrh\_TRIMA\_10\_ti\_h20 mcrh\_WMA\_10\_DEMA\_20 mcrh\_WMA\_10\_EMA\_20 mcrh\_WMA\_10\_KAMA\_20** mcrh\_WMA\_10\_SMA\_20 mcrh\_WMA\_10\_T3\_20 mcrh\_WMA\_10\_TEMA\_20 mcrh\_WMA\_10\_TRIMA\_20 <br>mcrh WMA 10 DEMA 50 mcrh WMA 10 EMA 50 mcrh WMA 10 KAMA 50 mcrh WMA 10 SMA 50 mcrh WMA 10 T3 50 mcrh WMA 10 MCCH\_WMA\_10\_TRIMA\_50 mcch\_WMA\_10\_WMA\_50 mcch\_WMA\_10\_DEMA\_100 mcch\_WMA\_10\_EMA\_100 mcch\_WMA\_10\_KAMA\_100<br>mcch\_WMA\_10\_SMA\_100 mcch\_WMA\_10\_T3\_100 mcch\_WMA\_10\_TEMA\_100 mcch\_WMA\_10\_TRIMA\_100 **mcrh\_WMA\_10\_WMA\_100 mcrh\_WMA\_10\_ti\_h20 mcrh\_DEMA\_20\_DEMA\_50 mcrh\_DEMA\_20\_EMA\_50 mcrh\_DEMA\_20\_KAMA\_50 mcrh\_DEMA\_20\_SMA\_50 mcrh\_DEMA\_20\_T3\_50 mcrh\_DEMA\_20\_TEMA\_50 mcrh\_DEMA\_20\_TRIMA\_50 mcrh\_DEMA\_20\_WMA\_50** MCCH\_DEMA\_20\_DEMA\_100 MCCH\_DEMA\_20\_EMA\_100 MCCH\_DEMA\_20\_KAMA\_100 MCCH\_DEMA\_20\_SMA\_100<br>MCCH\_DEMA\_20\_T3\_100 MCCH\_DEMA\_20\_TEMA\_100 mCCH\_DEMA\_20\_TRIMA\_100 mCCH\_DEMA\_20\_WMA\_100<br>MCCH\_EMA\_20\_DEMA\_50 MCCH\_EMA\_20\_EMA\_50 MCCH\_EMA\_20 **mcrh\_EMA\_20\_TRIMA\_50 mcrh\_EMA\_20\_WMA\_50 mcrh\_EMA\_20\_DEMA\_100 mcrh\_EMA\_20\_EMA\_100 mcrh\_EMA\_20\_KAMA\_100 mcrh\_EMA\_20\_SMA\_100 mcrh\_EMA\_20\_T3\_100 mcrh\_EMA\_20\_TEMA\_100 mcrh\_EMA\_20\_TRIMA\_100 mcrh\_EMA\_20\_WMA\_100 mcrh\_KAMA\_20\_DEMA\_50 mcrh\_KAMA\_20\_EMA\_50 mcrh\_KAMA\_20\_KAMA\_50 mcrh\_KAMA\_20\_SMA\_50 mcrh\_KAMA\_20\_T3\_50 mcrh\_KAMA\_20\_TEMA\_50 mcrh\_KAMA\_20\_TRIMA\_50 mcrh\_KAMA\_20\_WMA\_50 mcrh\_KAMA\_20\_DEMA\_100 mcrh\_KAMA\_20\_EMA\_100 mcrh\_KAMA\_20\_KAMA\_100 mcrh\_KAMA\_20\_SMA\_100 mcrh\_KAMA\_20\_T3\_100 mcrh\_KAMA\_20\_TEMA\_100 mcrh\_KAMA\_20\_TRIMA\_100 mcrh\_KAMA\_20\_WMA\_100 mcrh\_SMA\_20\_DEMA\_50 mcrh\_SMA\_20\_EMA\_50 mcrh\_SMA\_20\_KAMA\_50 mcrh\_SMA\_20\_SMA\_50 mcrh\_SMA\_20\_T3\_50 mcrh\_SMA\_20\_TEMA\_50 mcrh\_SMA\_20\_TRIMA\_50 mcrh\_SMA\_20\_WMA\_50 mcrh\_SMA\_20\_DEMA\_100 mcrh\_SMA\_20\_EMA\_100 mcrh\_SMA\_20\_KAMA\_100** mcrh\_SMA\_20\_SMA\_100 mcrh\_SMA\_20\_T3\_100 mcrh\_SMA\_20\_TEMA\_100 mcrh\_SMA\_20\_TRIMA\_100 mcrh\_SMA\_20\_WMA\_100<br>mcrh\_T3\_20\_DEMA\_50 mcrh\_T3\_20\_EMA\_50 mcrh\_T3\_20\_KAMA\_50 mcrh\_T3\_20\_SMA\_50 mcrh\_T3\_20\_T3\_50 mcrh\_T3\_20\_TEMA\_50<br>mcrh\_T3\_20 **mcrh\_T3\_20\_T3\_100 mcrh\_T3\_20\_TEMA\_100 mcrh\_T3\_20\_TRIMA\_100 mcrh\_T3\_20\_WMA\_100 mcrh\_TEMA\_20\_DEMA\_50 mcrh\_TEMA\_20\_EMA\_50 mcrh\_TEMA\_20\_KAMA\_50 mcrh\_TEMA\_20\_SMA\_50 mcrh\_TEMA\_20\_T3\_50 mcrh\_TEMA\_20\_TEMA\_50 mcrh\_TEMA\_20\_TRIMA\_50 mcrh\_TEMA\_20\_WMA\_50 mcrh\_TEMA\_20\_DEMA\_100 mcrh\_TEMA\_20\_EMA\_100 mcrh\_TEMA\_20\_KAMA\_100 mcrh\_TEMA\_20\_SMA\_100 mcrh\_TEMA\_20\_T3\_100 mcrh\_TEMA\_20\_TEMA\_100 mcrh\_TEMA\_20\_TRIMA\_100 mcrh\_TEMA\_20\_WMA\_100 mcrh\_TRIMA\_20\_DEMA\_50 mcrh\_TRIMA\_20\_EMA\_50 mcrh\_TRIMA\_20\_KAMA\_50 mcrh\_TRIMA\_20\_SMA\_50 mcrh\_TRIMA\_20\_T3\_50 mcrh\_TRIMA\_20\_TEMA\_50 mcrh\_TRIMA\_20\_TRIMA\_50 mcrh\_TRIMA\_20\_WMA\_50 mcrh\_TRIMA\_20\_DEMA\_100 mcrh\_TRIMA\_20\_EMA\_100 mcrh\_TRIMA\_20\_KAMA\_100 mcrh\_TRIMA\_20\_SMA\_100 mcrh\_TRIMA\_20\_T3\_100 mcrh\_TRIMA\_20\_TEMA\_100 mcrh\_TRIMA\_20\_TRIMA\_100 mcrh\_TRIMA\_20\_WMA\_100 mcrh\_WMA\_20\_DEMA\_50 mcrh\_WMA\_20\_EMA\_50 mcrh\_WMA\_20\_KAMA\_50 mcrh\_WMA\_20\_SMA\_50 mcrh\_WMA\_20\_T3\_50 mcrh\_WMA\_20\_TEMA\_50 mcrh\_WMA\_20\_TRIMA\_50 mcrh\_WMA\_20\_WMA\_50 mcrh\_WMA\_20\_DEMA\_100 mcrh\_WMA\_20\_EMA\_100 mcrh\_WMA\_20\_KAMA\_100 mcrh\_WMA\_20\_SMA\_100 mcrh\_WMA\_20\_T3\_100 mcrh\_WMA\_20\_TEMA\_100 mcrh\_WMA\_20\_TRIMA\_100 mcrh\_WMA\_20\_WMA\_100 mcrh\_DEMA\_50\_DEMA\_100 mcrh\_DEMA\_50\_EMA\_100 mcrh\_DEMA\_50\_KAMA\_100 mcrh\_DEMA\_50\_SMA\_100 mcrh\_DEMA\_50\_T3\_100 mcrh\_DEMA\_50\_TEMA\_100 mcrh\_DEMA\_50\_TRIMA\_100 mcrh\_DEMA\_50\_WMA\_100 mcrh\_DEMA\_50\_ti\_h20 mcrh\_EMA\_50\_DEMA\_100 mcrh\_EMA\_50\_EMA\_100 mcrh\_EMA\_50\_KAMA\_100 mcrh\_EMA\_50\_SMA\_100 mcrh\_EMA\_50\_T3\_100 mcrh\_EMA\_50\_TEMA\_100 mcrh\_EMA\_50\_TRIMA\_100 mcrh\_EMA\_50\_WMA\_100 mcrh\_EMA\_50\_ti\_h20 mcrh\_KAMA\_50\_DEMA\_100 mcrh\_KAMA\_50\_EMA\_100 mcrh\_KAMA\_50\_KAMA\_100 mcrh\_KAMA\_50\_SMA\_100 mcrh\_KAMA\_50\_T3\_100 mcrh\_KAMA\_50\_TEMA\_100 mcrh\_KAMA\_50\_TRIMA\_100 mcrh\_KAMA\_50\_WMA\_100 mcrh\_KAMA\_50\_ti\_h20 mcrh\_SMA\_50\_DEMA\_100 mcrh\_SMA\_50\_EMA\_100 mcrh\_SMA\_50\_KAMA\_100 mcrh\_SMA\_50\_SMA\_100 mcrh\_SMA\_50\_T3\_100** mcrh\_SMA\_50\_TEMA\_100 mcrh\_SMA\_50\_TRIMA\_100 mcrh\_SMA\_50\_WMA\_100 mcrh\_SMA\_50\_ti\_h20 mcrh\_T3\_50\_DEMA\_100<br>mcrh\_T3\_50\_EMA\_100 mcrh\_T3\_50\_KAMA\_100 mcrh\_T3\_50\_SMA\_100 mcrh\_T3\_50\_T3\_100 mcrh\_T3\_50\_TEMA\_100 mcrh\_T3\_50\_TRIMA\_100<br>mcr **mcrh\_TEMA\_50\_KAMA\_100 mcrh\_TEMA\_50\_SMA\_100 mcrh\_TEMA\_50\_T3\_100 mcrh\_TEMA\_50\_TEMA\_100 mcrh\_TEMA\_50\_TRIMA\_100 mcrh\_TEMA\_50\_WMA\_100 mcrh\_TEMA\_50\_ti\_h20 mcrh\_TRIMA\_50\_DEMA\_100 mcrh\_TRIMA\_50\_EMA\_100 mcrh\_TRIMA\_50\_KAMA\_100 mcrh\_TRIMA\_50\_SMA\_100 mcrh\_TRIMA\_50\_T3\_100 mcrh\_TRIMA\_50\_TEMA\_100 mcrh\_TRIMA\_50\_TRIMA\_100 mcrh\_TRIMA\_50\_WMA\_100 mcrh\_TRIMA\_50\_ti\_h20 mcrh\_WMA\_50\_DEMA\_100 mcrh\_WMA\_50\_EMA\_100 mcrh\_WMA\_50\_KAMA\_100 mcrh\_WMA\_50\_SMA\_100 mcrh\_WMA\_50\_T3\_100 mcrh\_WMA\_50\_TEMA\_100 mcrh\_WMA\_50\_TRIMA\_100 mcrh\_WMA\_50\_WMA\_100 mcrh\_WMA\_50\_ti\_h20 mcrh\_DEMA\_100\_ti\_h20 mcrh\_EMA\_100\_ti\_h20 mcrh\_KAMA\_100\_ti\_h20 mcrh\_SMA\_100\_ti\_h20 mcrh\_T3\_100\_ti\_h20 mcrh\_TEMA\_100\_ti\_h20 mcrh\_TRIMA\_100\_ti\_h20 mcrh\_WMA\_100\_ti\_h20 NQ\_Close NQ\_Volume NQ\_per\_Close NQ\_per\_Volume NQ\_SMA\_20 NQ\_SMA\_100**